# **2.4GHz Cordless Presenter with Laser Pointer**

#### **USER'S GUIDE**

**Ver.:1.00** 

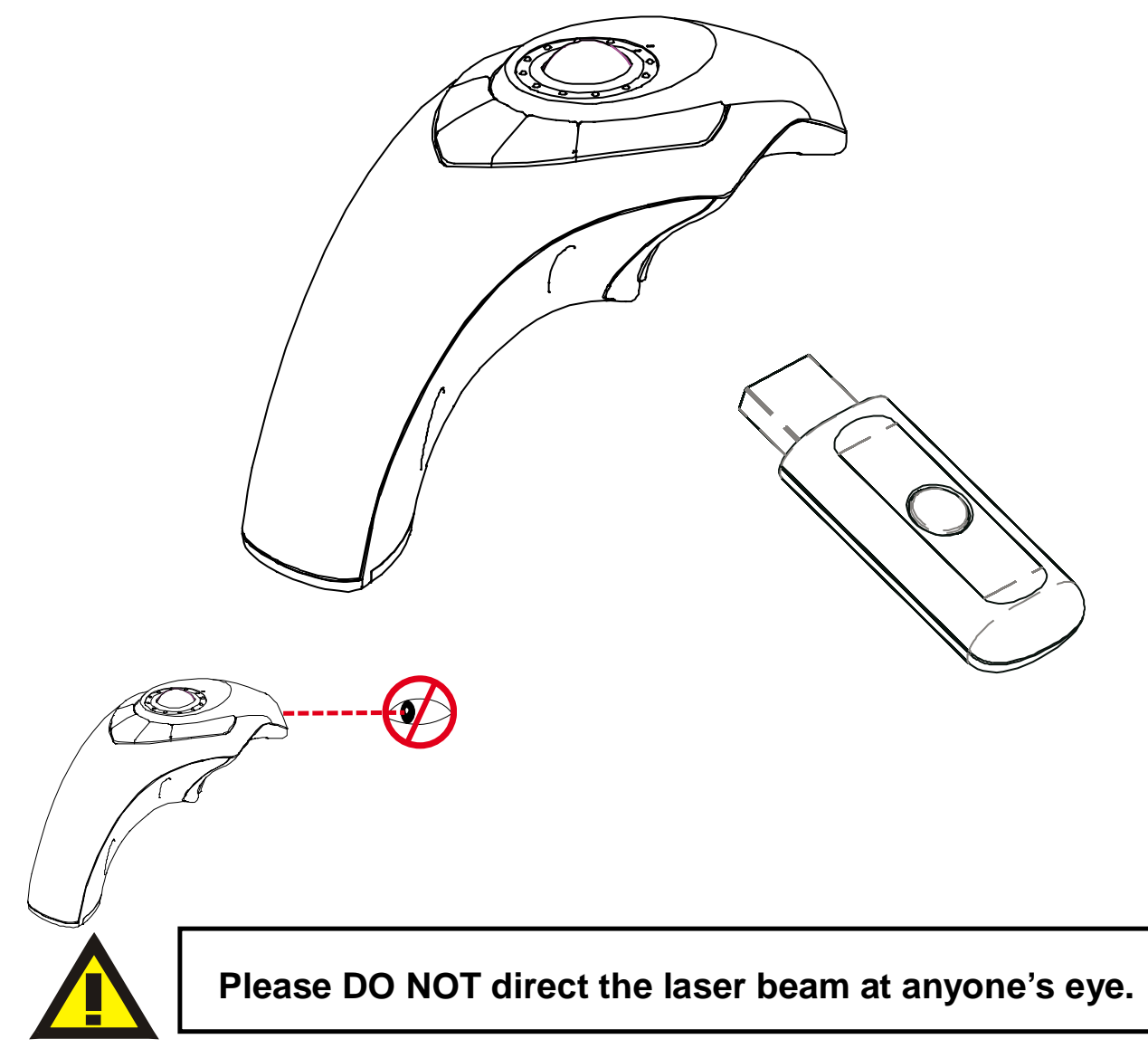

CAUTION: To use this product properly, please read the user's manual before installation

## **Regulatory Compliance**

This device complies with Part 15 of the FCC Rules. Operation is subject to the following two conditions: (1) This device may not cause harmful interference, and (2) This device must accept any interference received, including interference that may cause undesired operation.

#### **FCC Certification**

This equipment has been tested and found to comply with the limits for a Class B digital device, pursuant to Part 15 of the FCC rules. These limits are designed to provide reasonable protection against harmful interference when the equipment is operated in a residential installation. This equipment generates, uses and can radiate radio frequency energy and, if not installed and used in accordance with the instructions, may cause harmful interference to radio communications. However, there is no guarantee that interference will not occur in a particular installation. If this equipment does cause harmful interference to radio or television reception, which can be determined by turning the equipment off and on, the user is encouraged to try to correct the interference by one or more of the following measures:

- ˙Reorient or relocate the receiving antenna.
- Increase the separation between the equipment and receiver.
- ˙Connect the equipment into an outlet on a circuit different from that to which the receiver is connected.
- ˙Consult the dealer or an experienced radio/TV technician for help.

Notice: Any changes or modifications not expressly approved by the party responsible for compliance could void the user's authority to operate the equipment. Extension cables are not recommended, if used, they must be shielded in order to comply with the emission limits.

#### **Installing the Batteries (Supplied)**

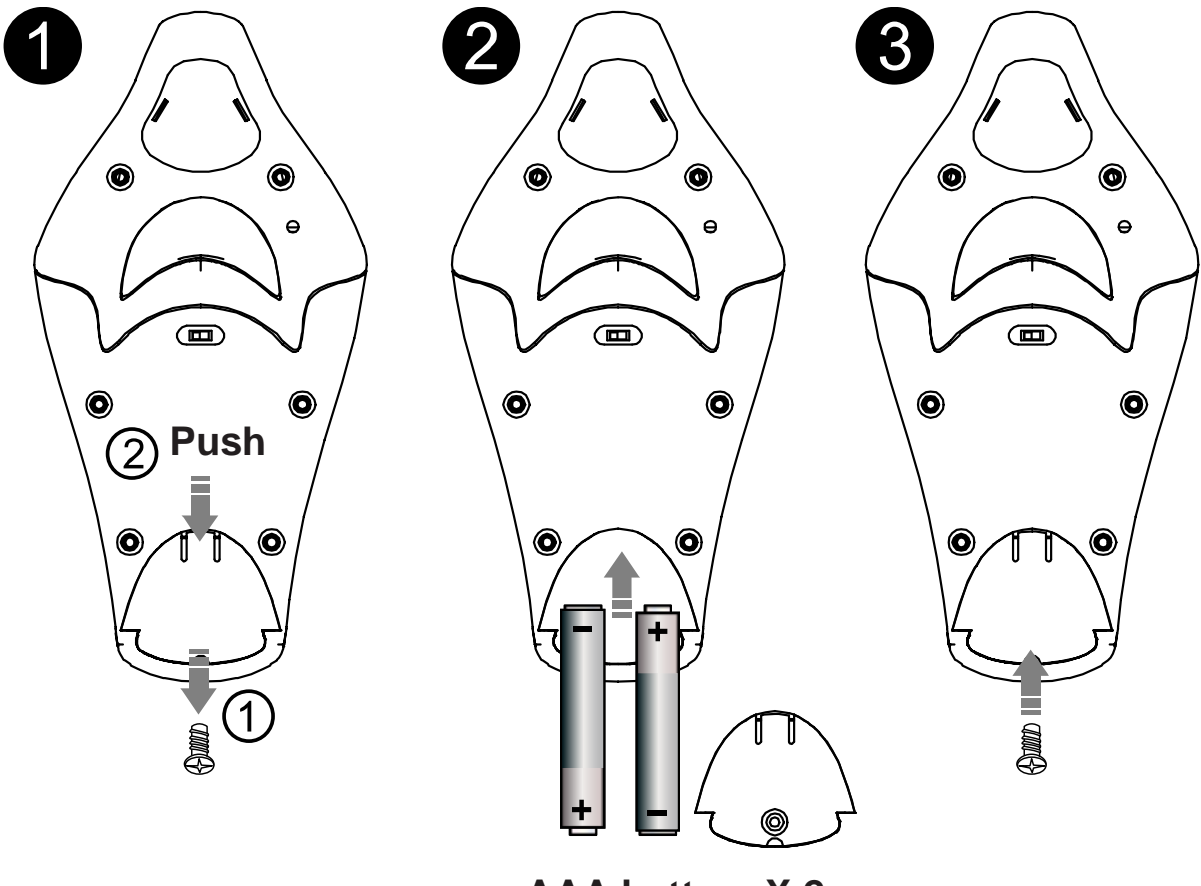

**AAA battery X 2** 

\*Sliding the battery cover off

\*Insert batteries to the correct polarities

- ˙Take off the screw.
- ˙Open the battery cover in the button of the Presenter and sliding the door off the presenter.
- Insert the two supplied AAA batteries (included in the package) to the battery slots. Make sure the positive (+) and negative (-) ends of the batteries match the polarity markings inside the battery compartment.
- ˙Close the battery cover back into position.
- ˙Lock up the screw.
- Turn on power switch.

## **Connecting the Presenter to the Computer**

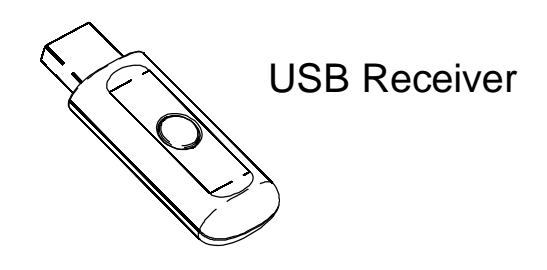

• Plug the USB receiver dongle into an available USB port on your computer. Wait for the computer to go through its default process of recognizing the new hardware and installing the built-in native driver. You don't need to do anything while your computer is going through the installation of a new device.

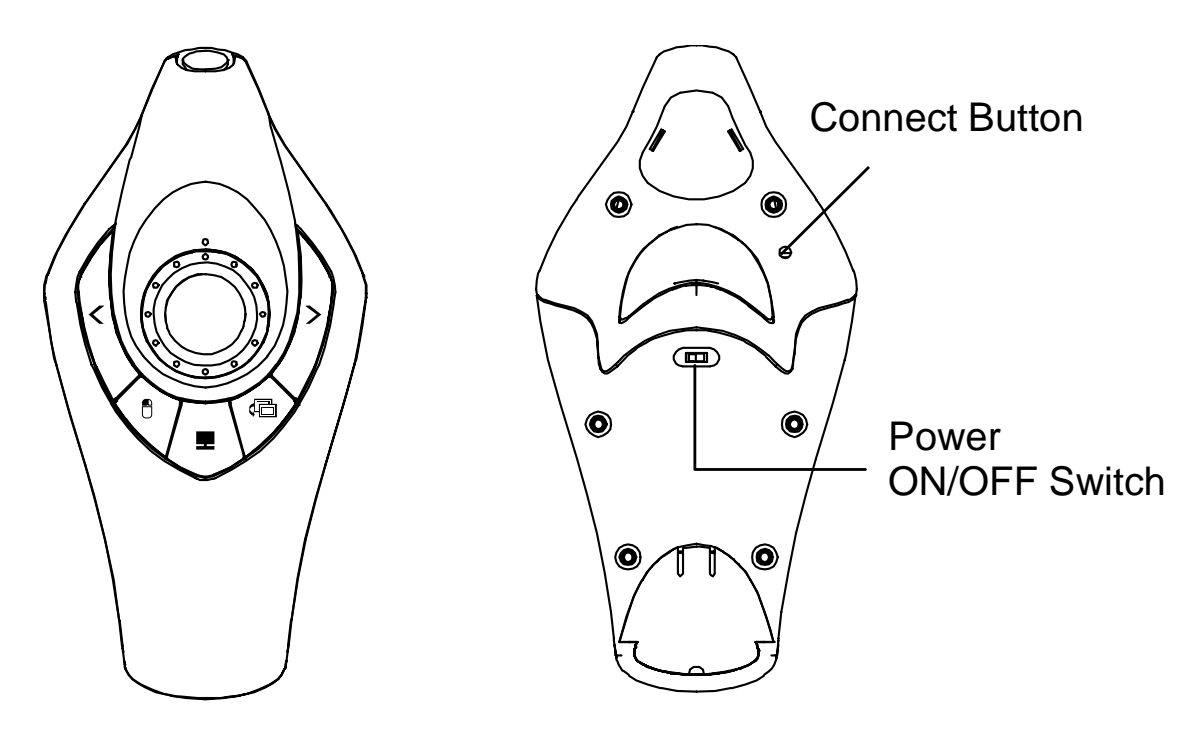

- ˙The radio frequency (RF) codes are factory preset for your convenience; the presenter should be functional at this point.
- If for any reason the presenter does not work correctly, i.e. the presentation slides do not advance to the next page. If the presenter is not working, please put it into pairing mode.

• Pairing: Re-plug the RF receiver into the USB port of your computer. Turn on power switch. Then press the connect buttons on the presenter. If the presenter does not work after 30 seconds, Re-pairing again. (RF receiver has auto pairing function).

- The LED indicator on receiver remains off afterwards when it is successfully paired with the presenter.
- ˙This will make the presenter and the receiver to connecting. This step can be repeated when needed.

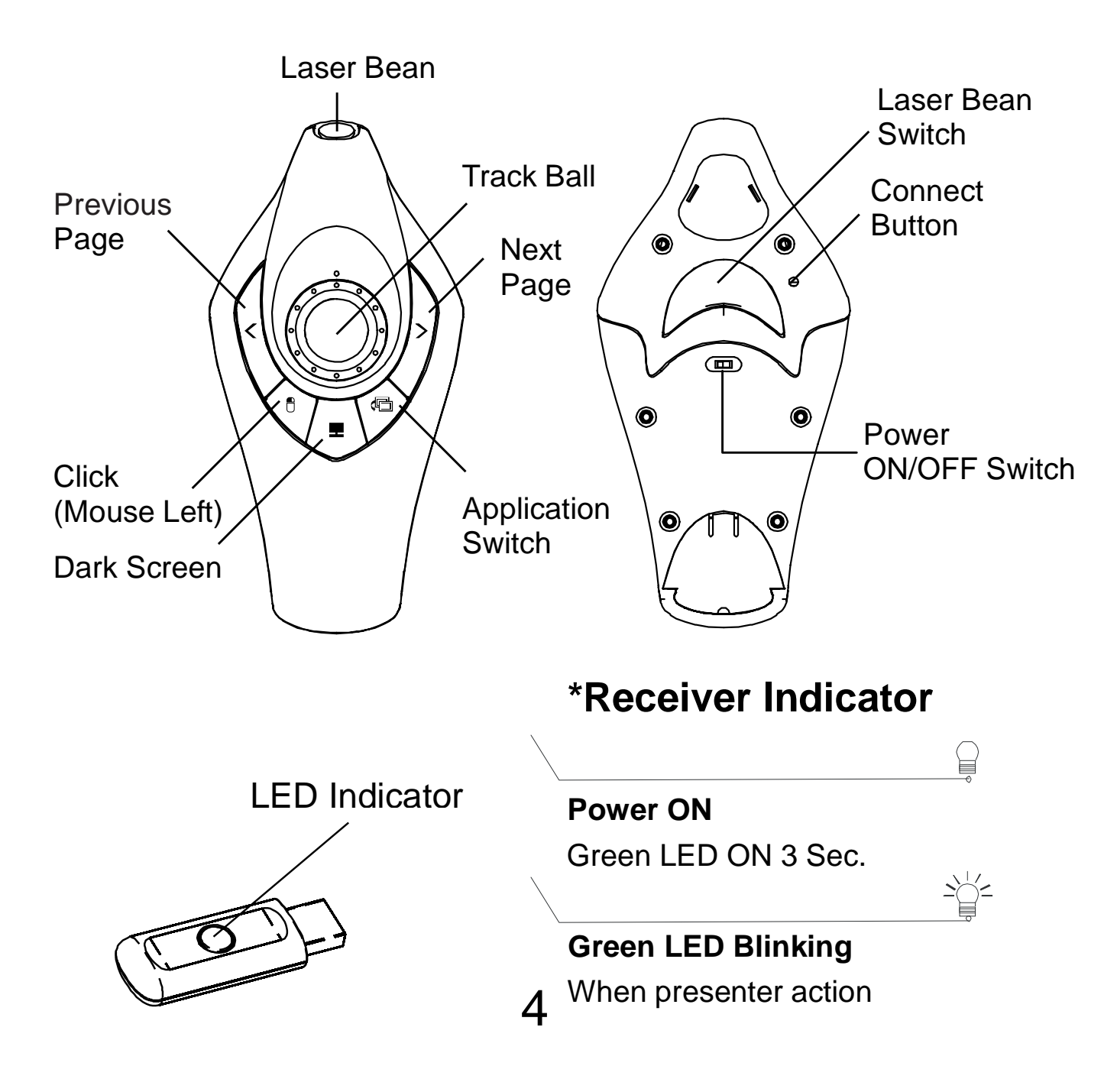

### **Using the Presenter**

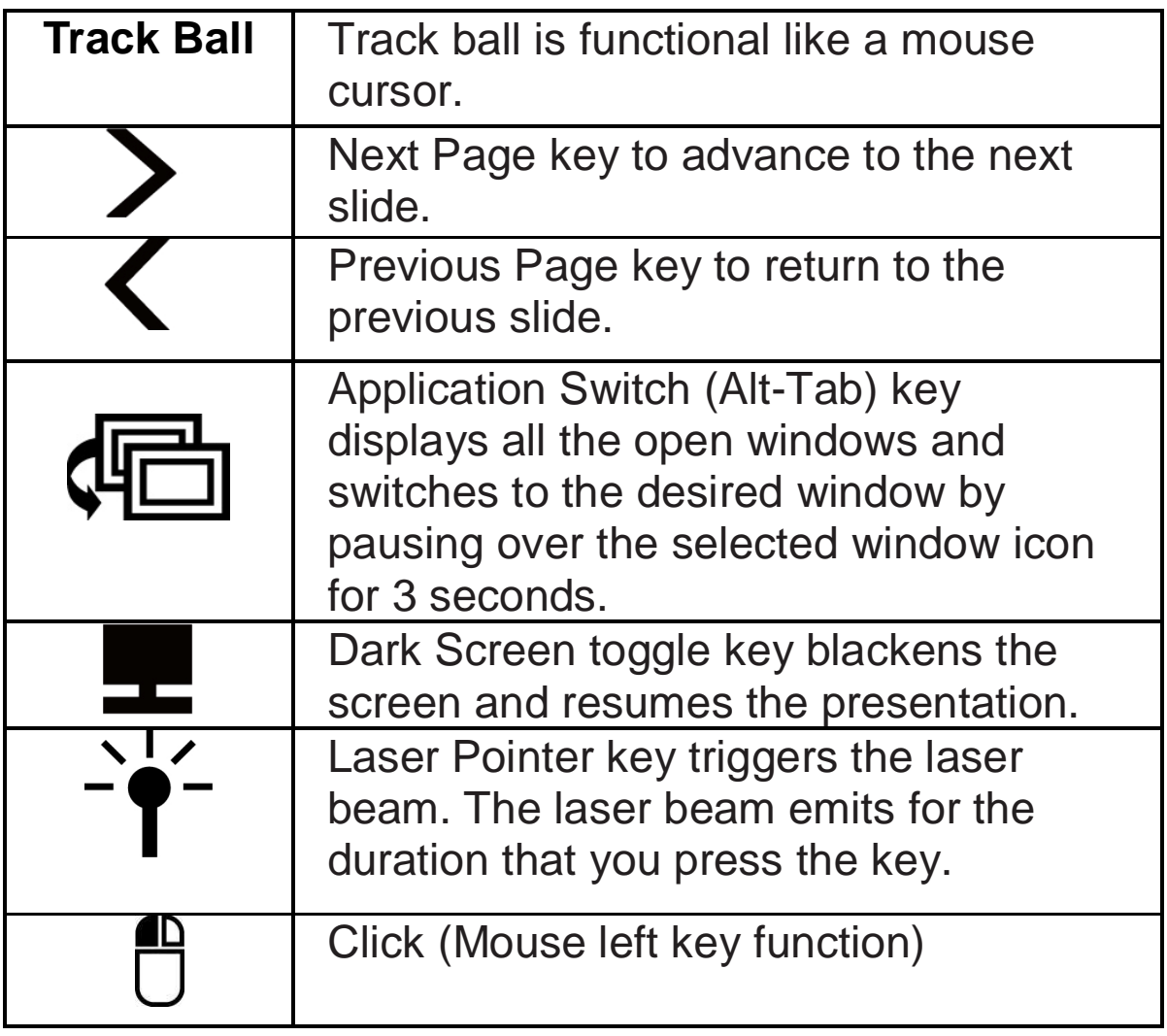